### NIELIT GORAKHPUR

Course Name: CCC Chapter 4: Spreadsheet Using LibreOffice Calc

**Topic:** Manipulation of Cells & spreadsheet (Part 2)

Date: 13-05-2020

# Manipulation of Cells & spreadsheet

#### **Formatting numbers**

Several different number formats can be applied to cells by using icons on the Formatting toolbar. Select the cell, and then click the relevant icon to change the number

#### format.

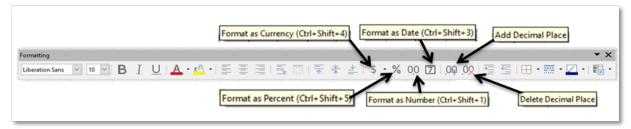

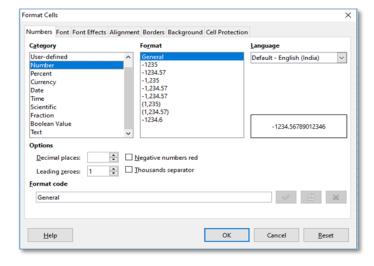

For more control or to select other number formats, use the Numbers page of the Format Cells dialog

- Apply any of the data types in the **Category** list to the data.
- Control the number of decimal places and leading zeros in **Options**.
  - Enter a custom format code.
- The **Language** setting controls the local settings for the different formats such as the date format and currency symbol.

### Cut, Copy, Paste & Paste Special

There are many way to perform cut, copy and Paste operation.

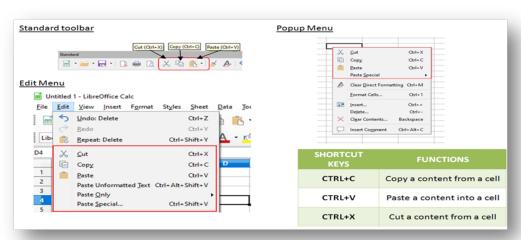

## **NIELIT GORAKHPUR**

#### To copy and paste,

- Select the texts or cells.
- Then select copy option from standard toolbar or edit menu or popup menu or shortcut key (Ctrl + c).
- Then select the position for paste.
- Then select Paste option from standard toolbar or edit menu or popup menu or shortcut key (Ctrl + v).

•

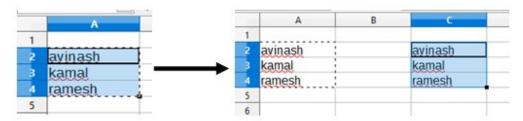

#### To cut and paste,

- Select the texts or cells.
- Then select cut option from standard toolbar or edit menu or popup menu or shortcut key (Ctrl + x).
- Then select the position for paste.
- Then select Paste option from standard toolbar or edit menu or popup menu or shortcut key (Ctrl + v).

.

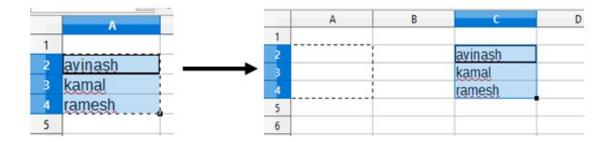

#### **Paste Special**

After copying content, paste special tool can paste content with more control of how the content is displayed or functions when pasted from the clipboard.

# **NIELIT GORAKHPUR**

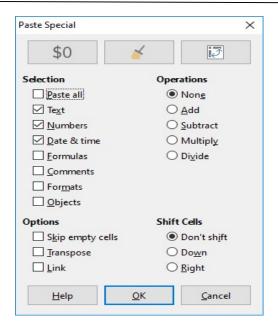

Paste Special can paste contents text, number, Date & time, formulas, comments, formats or all.

#### For example:

B3 cell have formula, formatting, result in number and comment. We can separately paste it.

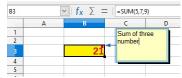

➤ If we want paste only result not formula then select text number and date& time checkbox from paste special window.

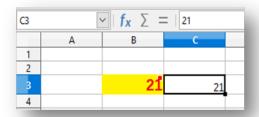

➤ If we want to copy comment only then select Comment checkbox only.

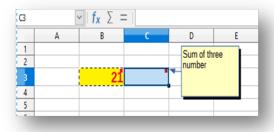